# WYBIERZCIE SWOICH BOHATERÓW I WYKONAJCIE MISJĘ! EKIP<sup>A</sup> <sup>K</sup>ODIEG<sup>O</sup>

<sup>E</sup>mocj<sup>e</sup>, <sup>r</sup>ozrywk<sup>a</sup> <sup>i</sup> <sup>p</sup><sup>r</sup>og<sup>r</sup>amowani<sup>e</sup> <sup>g</sup><sup>r</sup>aficzn<sup>e</sup> <sup>n</sup><sup>a</sup> <sup>t</sup>abletach.

Rozwija PERCEPCJĘ WZROKOWĄ PROGRAMOWANIA MYSLENIE ANALITYCZNE Wspiera **Uczy** 

## CZEGO DOŚWIADCZYCIE W GRZE?

Współpraca lub rywalizacja dwóch drużyn Wyzwania algorytmiczne do rozwiązania Kodowanie trasy z bloczków obrazkowych Praca na dwóch tabletach i podłodze interaktywnej Poznawanie konstrukcji programistycznych Układanie ciągu instrukcji sterujących bohaterem Poprawianie kodu po wystąpieniu błędu podczas rozgrywki

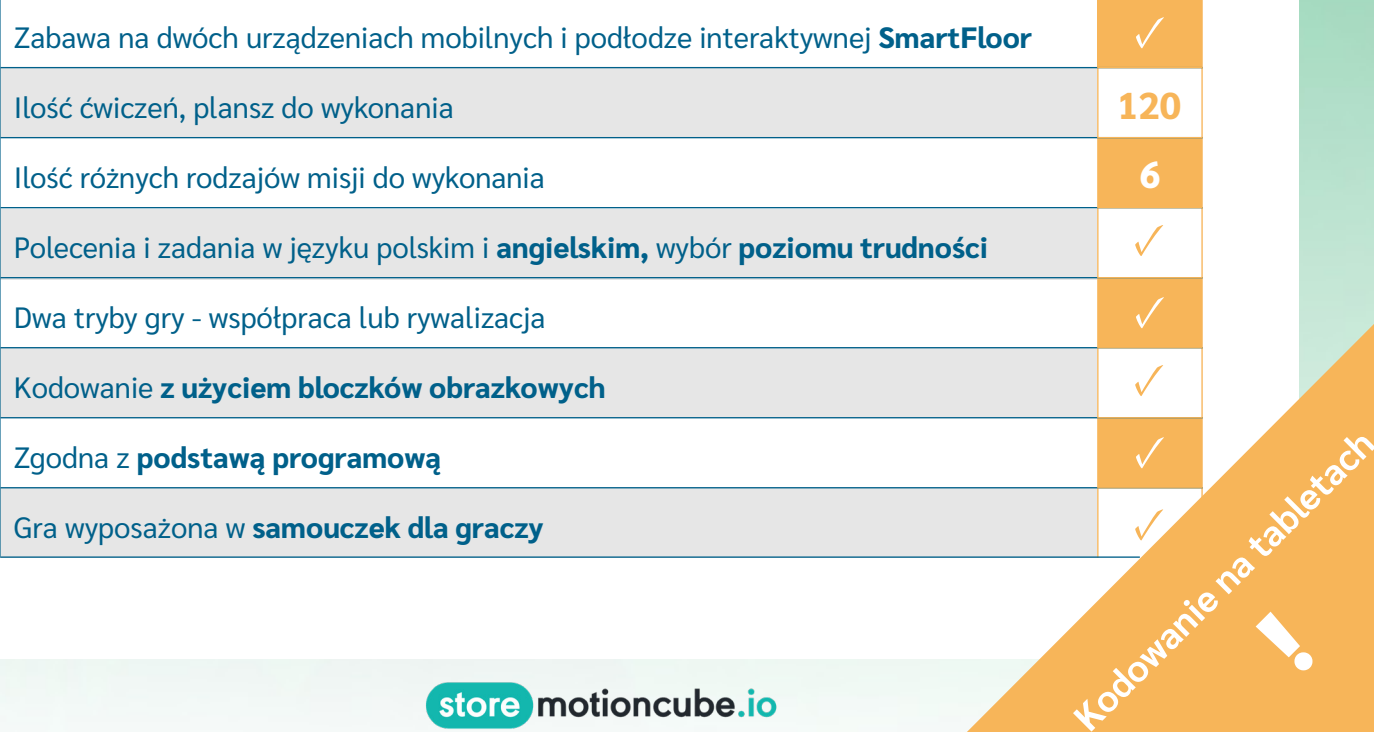

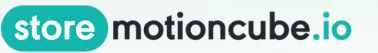

**1000** 

## EKIPA KODIEGO - PROGRAMOWANIE WIZUALNE **120 PLANSZ**

 **6 rodzajów misji do wykonania**

## **Rywalizacja Współpraca**

### **▷ Misja: Budowanie mostów ▷ Misja: Tor przeszkód**

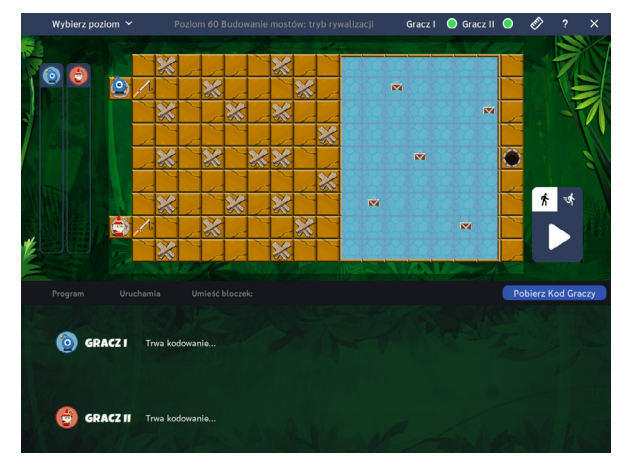

### **▷ Misja: Zbieranie zasobów ▷ Misja: Labirynt**

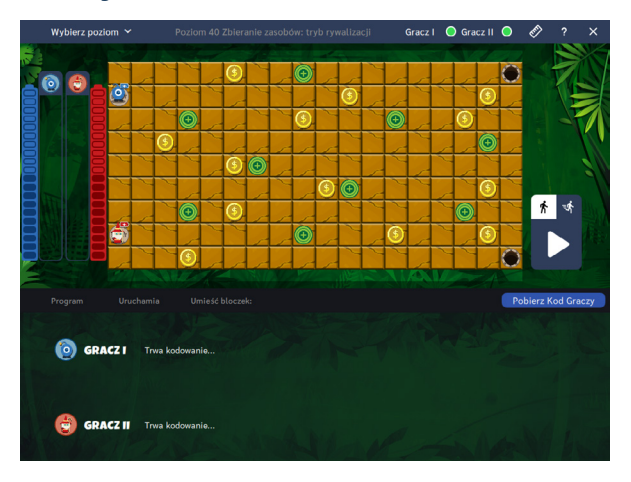

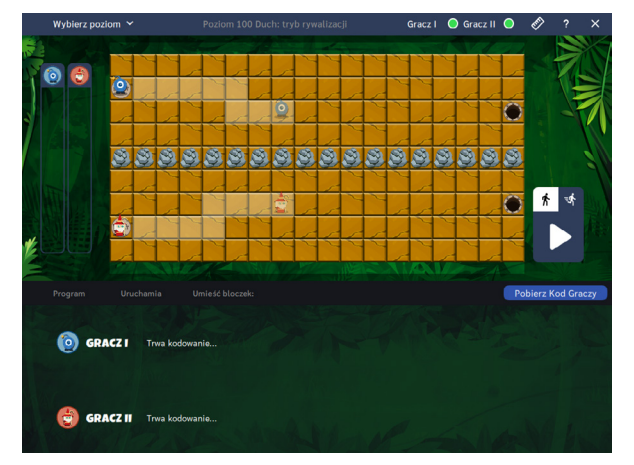

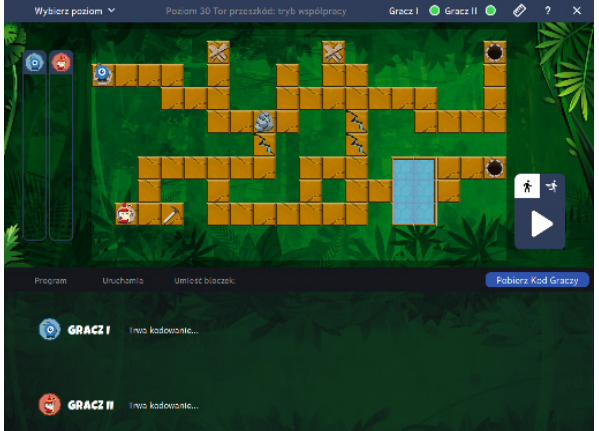

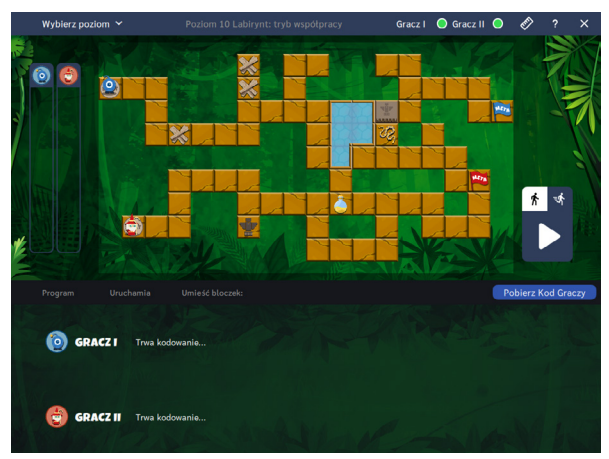

## **▷ Misja: Duch ▷ Misja: Podbój**

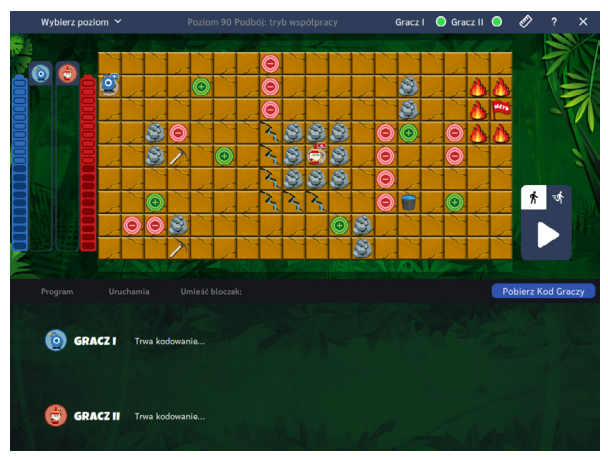

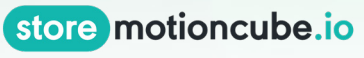

## EKIPA KODIEGO - JAK TO DZIAŁA? ALGORYTMICZNA GRA SIECIOWA

Prowadzący wybiera na podłodze interaktywnej planszę, którą będą rozwiązywali użytkownicy. Zadaniem graczy jest doprowadzenie bohaterów do mety poprzez ułożenie kodu z bloczków na urządzeniach mobilnych. Gotowe kody należy następnie przesłać na urządzenie główne, na którym rozpocznie się gra.

Prowadzący ma możliwość pobrania od graczy ułożonych kodów, nawet jeśli nie zostały one jeszcze przesłane na urządzenie główne. W tym celu należy wybrać przycisk "Pobierz kod graczy".

W sytuacji, gdy obaj garcze popełnili błędy w swoich algorytmach (np. bohater wszedł na niedozwolone pole lub nie dotarł do mety), mogą oni wprowadzić zmiany w swoich instrukcjach i ponownie przesłać je na urządzenie główne.

Po zaliczeniu danej planszy jest ona oznaczana na liście jako rozwiązana i gracze mają w tym momencie możliwość powrotu do niej w celu analizy swoich algorytmów wyświetlonych na podłodze interaktywnej. Po przejściu do nowej planszy poprzednie rozwiązania są czyszczone.

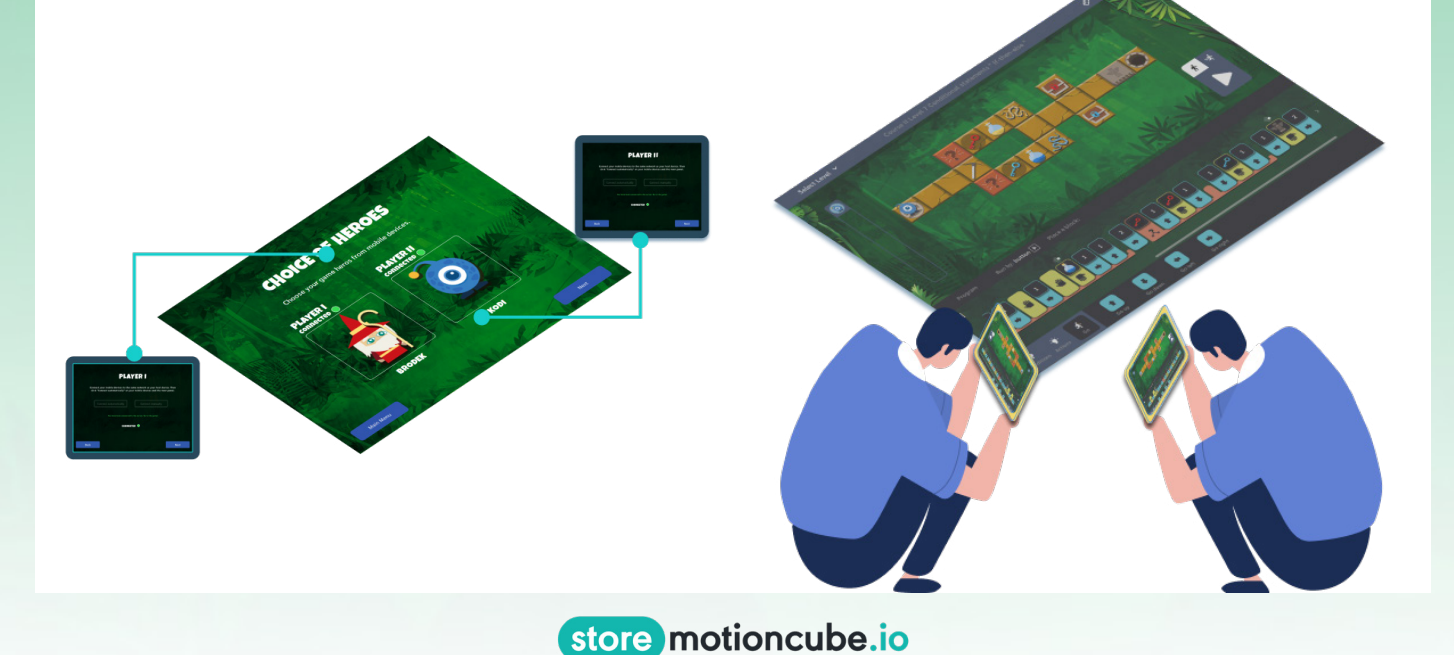

**Gra dostępna na podłodze interaktywnej:**

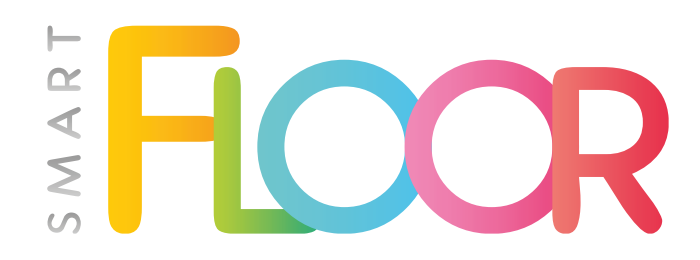

**www.smartfloor.edu.pl**

**Przejdź na stronę**

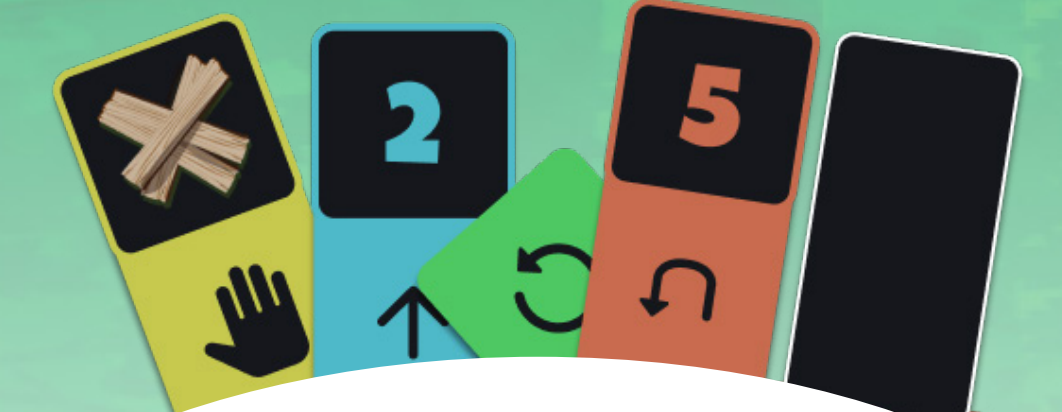

**Więcej informacji o grze znajdziesz w sklepie:**

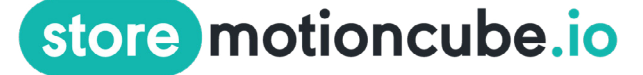

**https://store.motioncube.io/**

**[Zobacz w sklepie](http://store.motioncube.io/pl/aplikacja/ekipa-kodiego)**

**Pobierz aplikację na urządzenie mobilne ze sklepu Google Play**

**[Przejdź do Google Play](https://play.google.com/store/apps/details?id=io.motioncube.koditeamclient&hl=pl&gl=US)**